## Quiz Maker FAQ ProProfs Quiz Maker FAQs

## How to Change Quiz Date & Time Settings

You can adjust the date and time settings of your quiz to disallow attempts after a certain date. This will makes the quiz available to your learners only on certain dates and during certain hours. However, this is different from [setting a time limit to your quiz](https://quiz.proprofs.com/can-i-have-a-timed-quiz), which is a tool to prevent cheating by imposing a time limit that is enough to finish the quiz but not enough to find answers by other means. To learn more, read [how to prevent cheating on your quiz](https://quiz.proprofs.com/how-do-i-prevent-cheating-on-my-quiz).

How to change quiz date and time settings:

Step 1: On your ProProfs Quiz Maker dashboard, go to Settings >> Advanced. There, you'll find the following options:

1. Quiz Availability - Set a start date and an expiry date for a quiz, after which the quiz will expire.

2. Lock Quiz After an Attempt - Enabling this feature will restrict the quiz taker from

reattempting the quiz for the time period you specify.

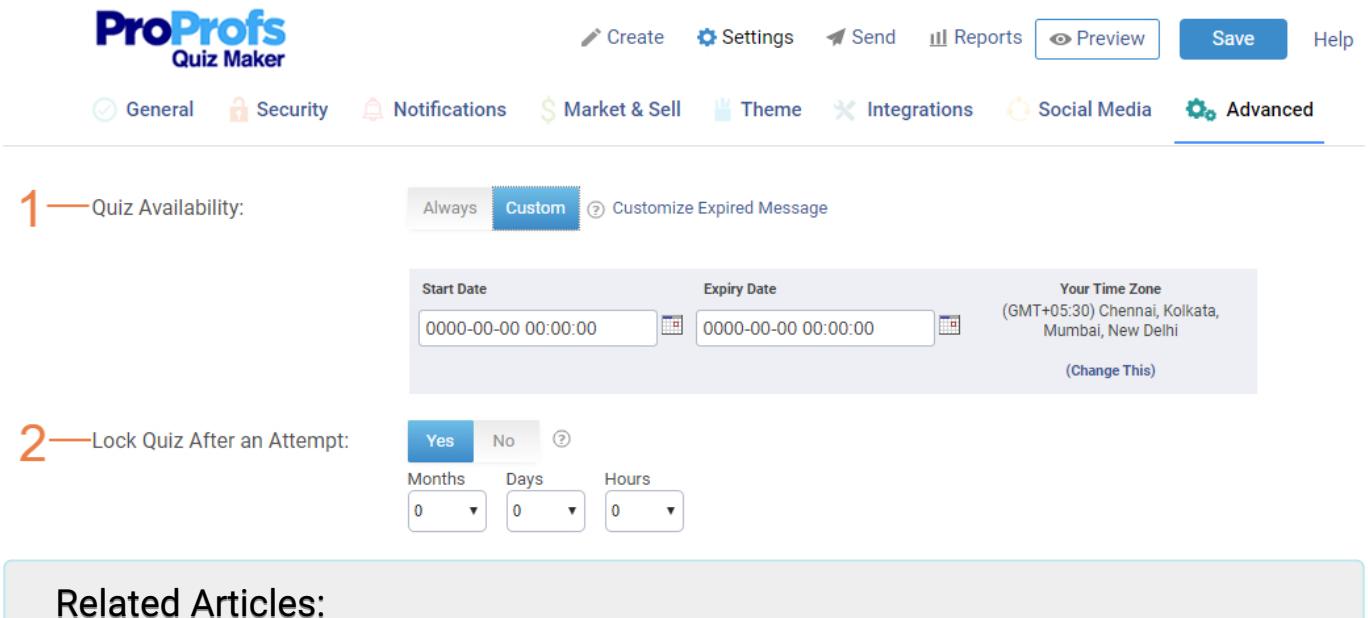

[How to View Time Taken per Quiz and per Question](http://quiz.proprofs.com/how-to-view-time-taken-per-quiz-and-per-question) [Can I Have a Timed Quiz?](http://quiz.proprofs.com/can-i-have-a-timed-quiz) [How Can I Check System Availability Stats and Response Time?](http://quiz.proprofs.com/how-can-i-check-system-availability-stats-and-response-time)